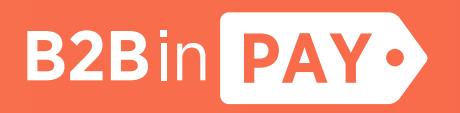

B2BinPAY Payment System Integration Guide

(Cryptocurrency Payments)

### Table of contents

- 1. Scheme: Interaction with the payment system
- 2. Information about payment system
	- 2.1. [getaway] URL
	- 2.2. [currency node] URL
- 3. Obtaining a temporary token
- 4. Creating a payment order
- 5. Data returned by callback
- 6. Request for quotation
	- 6.1. Request for quotes: deposit
	- 6.2. Request for quotes: withdraw
- 7. Automatic withdrawal
- 8. Payment status list
- 9. Examples of use
	- 9.1. Examples of use
	- 9.2. Creating a payment order

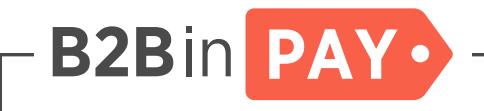

# 1. Scheme: Interaction with the payment system

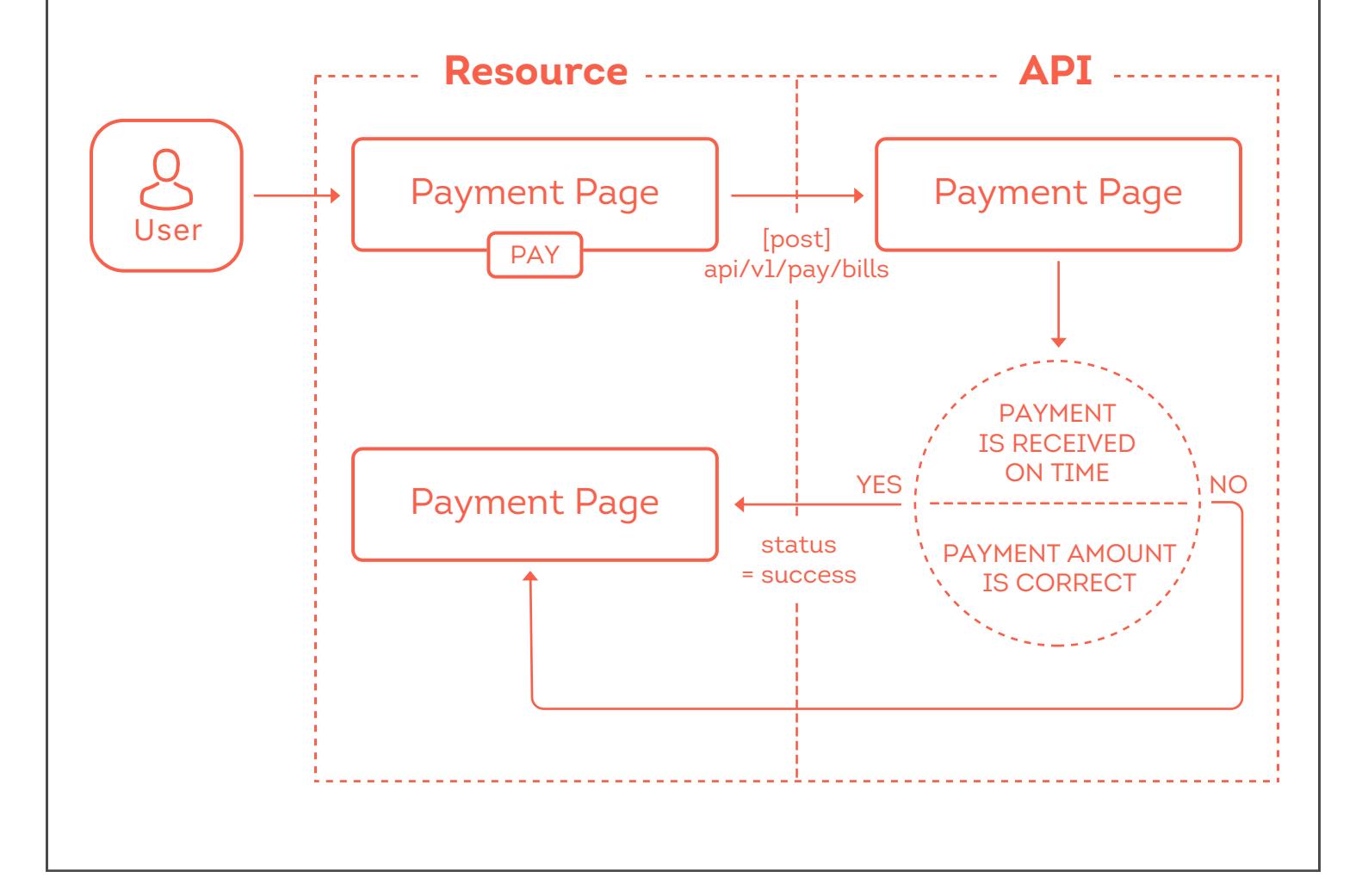

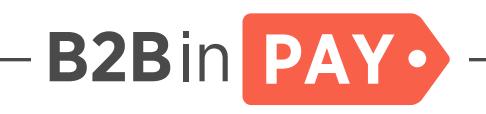

# 2. Information about payment system

### 2.1. [getaway] URL

### 2.2. [currency node] URL

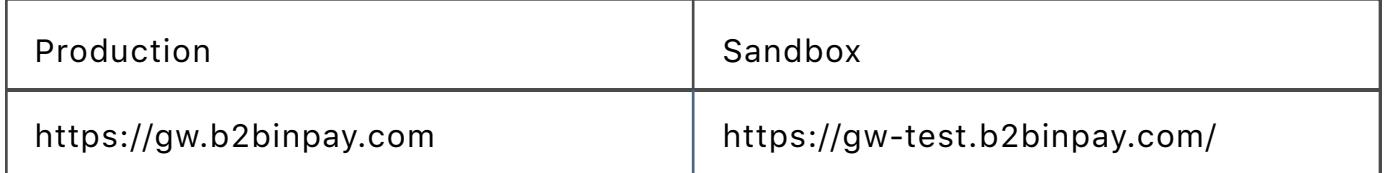

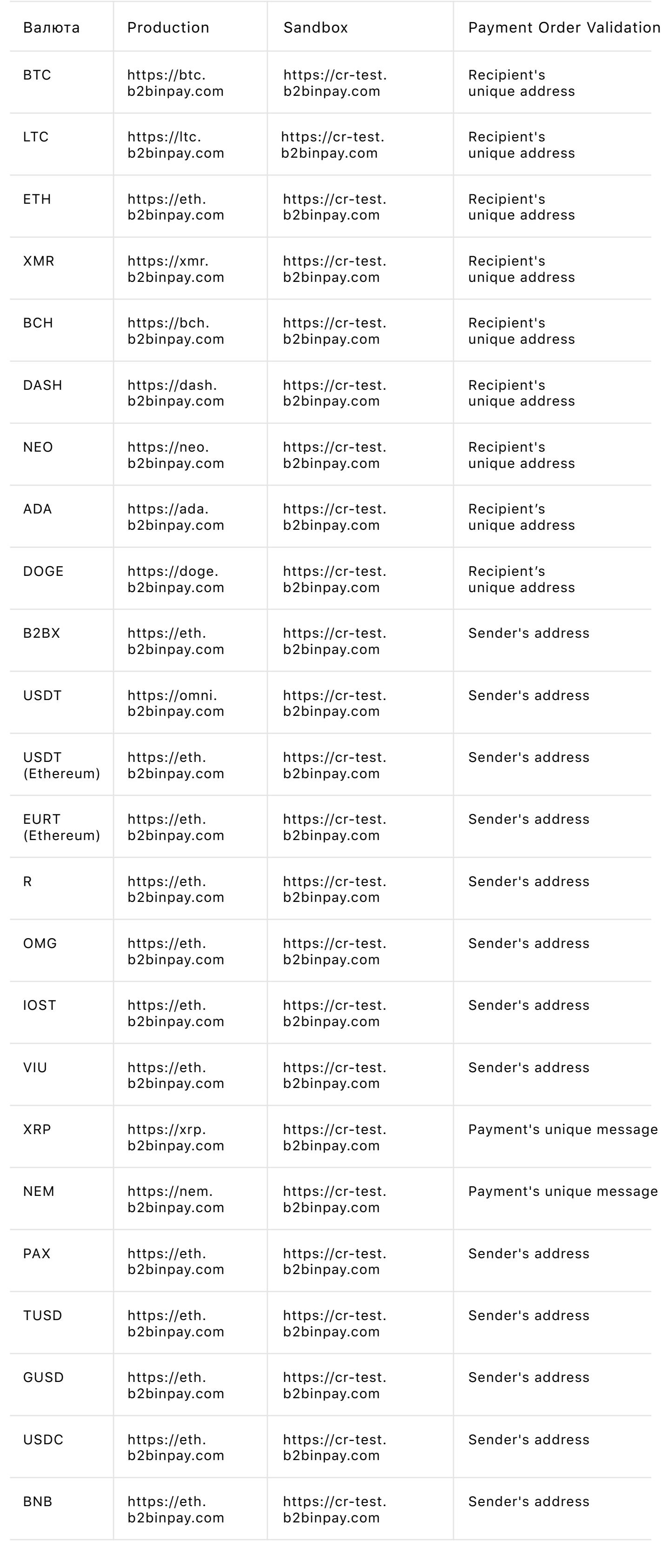

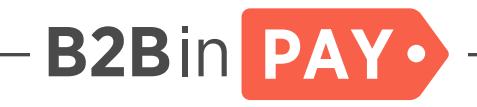

### 3. Obtaining a temporary token

OAuth 2.0 is used to access to Application Programming Interface (API) services.

To authorize and obtain the temporary token on the URL currency\_domain/api/login, GET HTTP-request is sent with the following header:

Authorization: Basic base64 encode(key:secret)

In the case of successful authorization, the following HTTP-response (JSON) comes back:

```
Status: 200 
   Body: {
   "token_type": "Bearer",
  "access_token": TOKEN_WILL_BE_HERE,
    "lifetime": TOKEN_LIFETIME,
```
}

In the case of error detection, the system returns the following information (JSON):

```
Status: 404|401
Body: {
"code": ERROR_CODE,
"error": ERROR_NAME
}
```
This temporary token received is used when accessing API services.

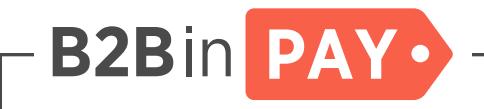

### 4. Creating a payment order

The POST method is used to create a payment order. URL address: [currency node]/api/v1/pay/bills.

Whereas authorization is required to make the POST request, it is essential to provide temporary token in the HTTP-request header.

To create a payment order, the HTTP-request should be sent with the following header:

with the following parameters:

```
 Status: 200 
   Body : {
     "data": {
        "id": ID,
        "url": URL_TO_BILL_PAGE,
        "address": BLOCKCHAIN_ADDRESS,
        "created": TIME,
        "expired": TIME|NULL,
        "status": BILL_STATUS,
        "tracking_id": TRACKING_ID,
        "amount": AMOUNT_MULTIPLIED_BY_TEN_IN_POW,
        "actual_amount": 
ALREADY_PAID_AMOUNT_MULTIPLIED_BY_TEN_IN_POW,
        "pow": POW,
        "message": MESSAGE,
     },
   }
```
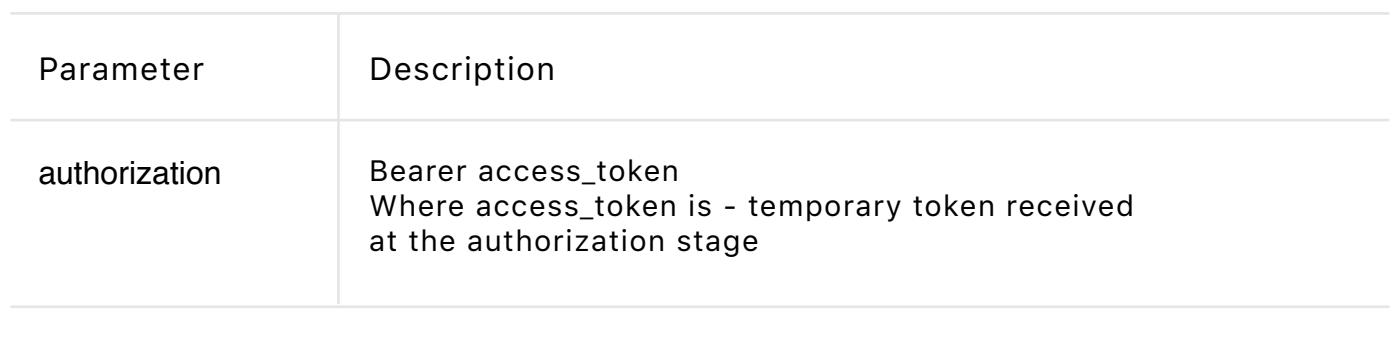

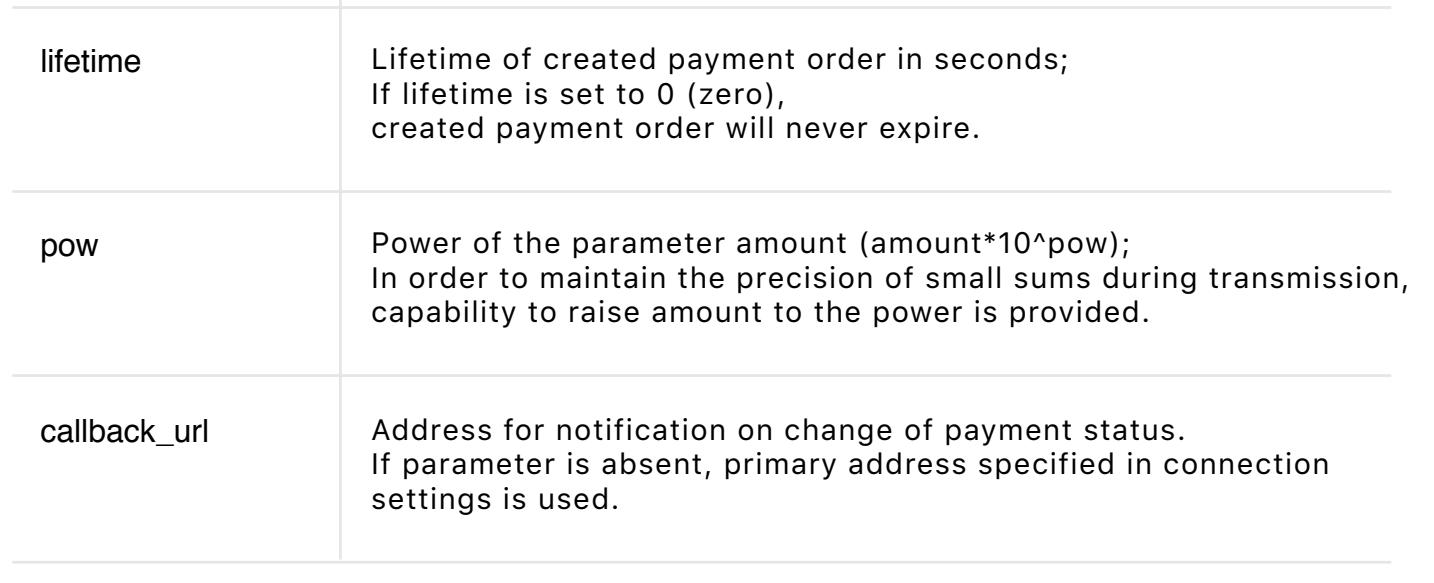

If the payment order is successfully created, the following HTTP-response comes back

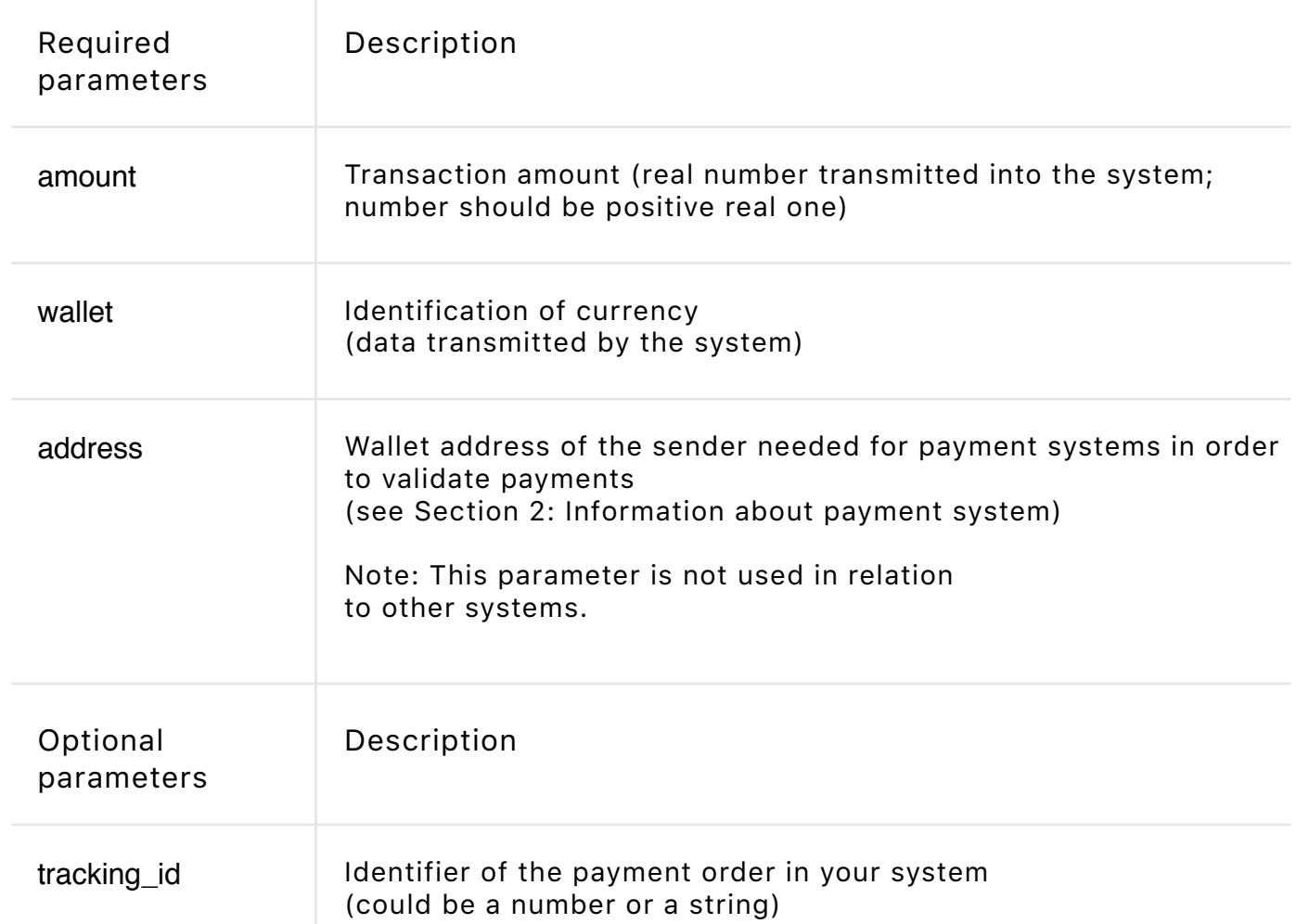

### 5. Data returned by callback

**B2Bin PAY.** 

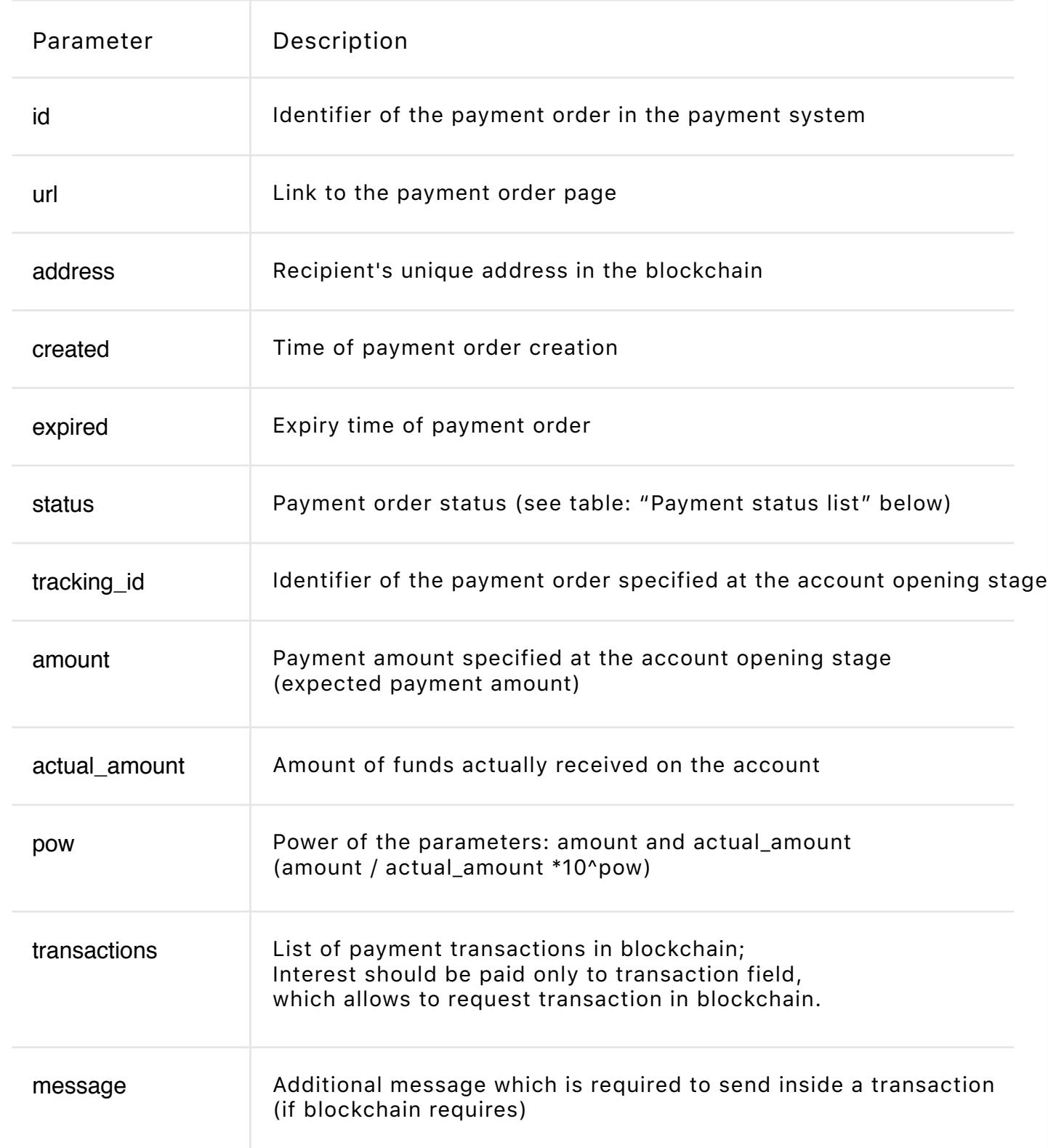

When the data is successfully processed, the following response should be returned:

 Status: 200 Body : OK

Note: The answer confirms transaction in the system and allows to withdraw funds subsequently (the system will repeat the request until it receives this answer or reaches the limits of requests). If necessary, it is possible to call the request manually via Administration Panel.

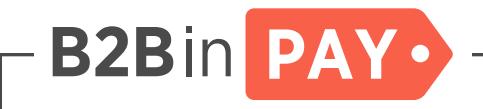

# 6. Request for quotation

### 6.1. Request for quotes: deposit

The GET-method is used to request quotes.

URL: https://gw.b2binpay.com/api/v1/rates/deposit/ (sandbox: https://gw-test.b2binpay.com/api/v1/rates/deposit/).

You can also add the base currency alpha code at the end of the link (For example, https://gw.b2binpay.com/api/v1/rates/deposit/eur/). The default base currency is the dollar (USD).

Whereas authorization is required to make the request, it is essential to provide temporary token in the HTTP-request header.

To create a payment order, the HTTP-request should be sent with the following header:

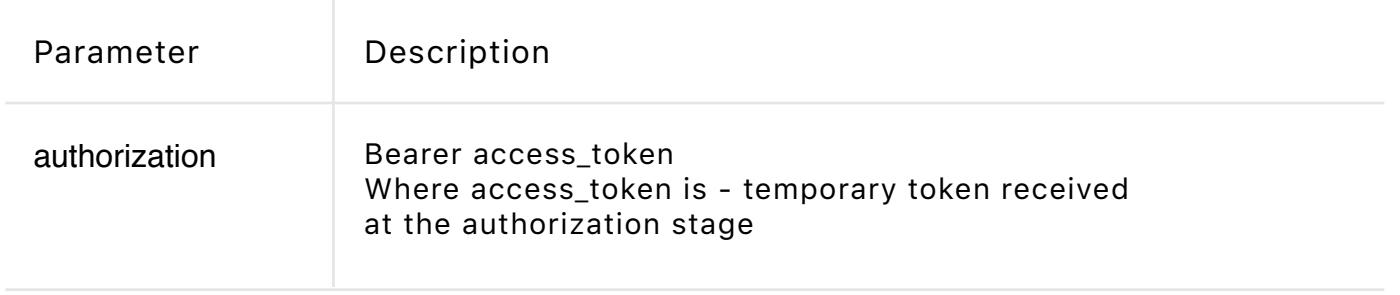

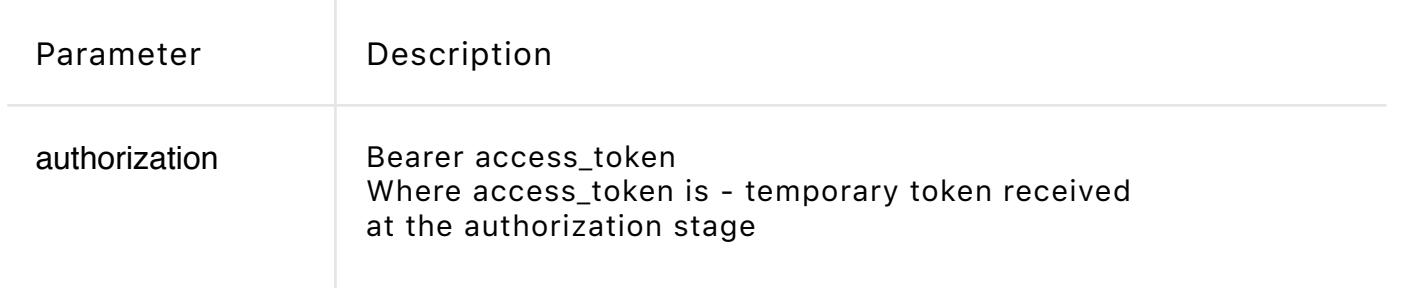

If the request for quotes is successful, the following HTTP-response comes back:

```
 Status: 200 
   Body : {
     "data": [
      \left\{ \right. "from": {
          "alpha": BASE_CURRENCY_ALPHA,
          "iso": BASE_CURRENCY_ISO
       },
        "to": {
          "alpha": TARGET_CURRENCY_ALPHA,
          "iso": TARGET_CURRENCY_ISO
       },
        "rate": RATE_MULTIPLIED_BY_TEN_IN_POW,
        "pow": POW,
        "expire": RATE_EXPIRE_TIMESTAMP
     },
 ...
     ],
   }
```
### 6.2. Request for quotes: withdrawal

The GET-method is used to request quotes.

URL: https://gw.b2binpay.com/api/v1/rates/withdraw/ (sandbox: https://gw-test.b2binpay.com/api/v1/rates/withdraw/).

You can also add the base currency alpha code at the end of the link (For example, https://gw.b2binpay.com/api/v1/rates/withdraw/eur/). The default base currency is the dollar (USD).

Whereas authorization is required to make the request, it is essential to provide temporary token in the HTTP-request header.

To create a payment order, the HTTP-request should be sent with the following header:

If the request for quotes is successful, the following HTTP-response comes back:

```
 Status: 200 
 Body : {
    "data": [
      {
      "from": {
         "alpha": BASE_CURRENCY_ALPHA,
        "iso": BASE_CURRENCY_ISO
      },
      "to": {
         "alpha": TARGET_CURRENCY_ALPHA,
        "iso": TARGET_CURRENCY_ISO
      },
      "rate": RATE_MULTIPLIED_BY_TEN_IN_POW,
      "pow": POW,
      "expire": RATE_EXPIRE_TIMESTAMP
    },
```
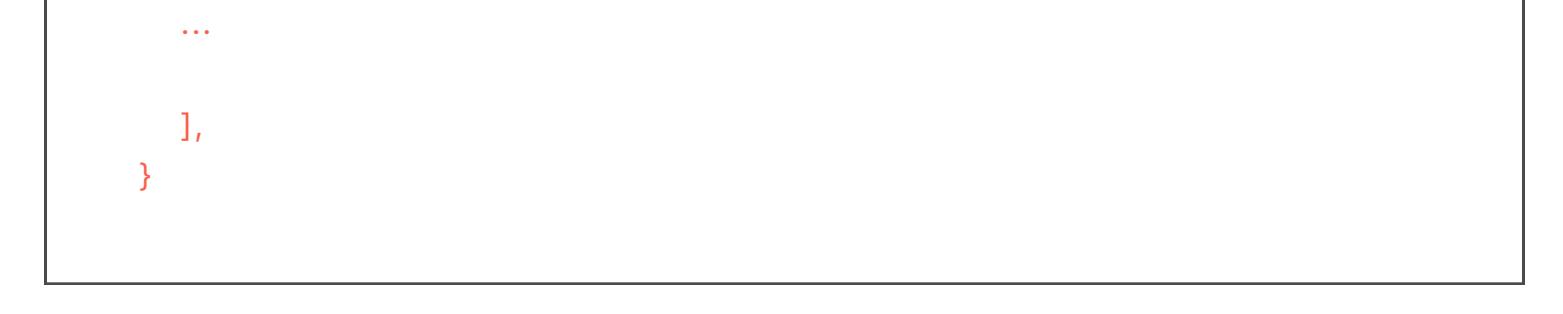

#### Withdrawal status list:

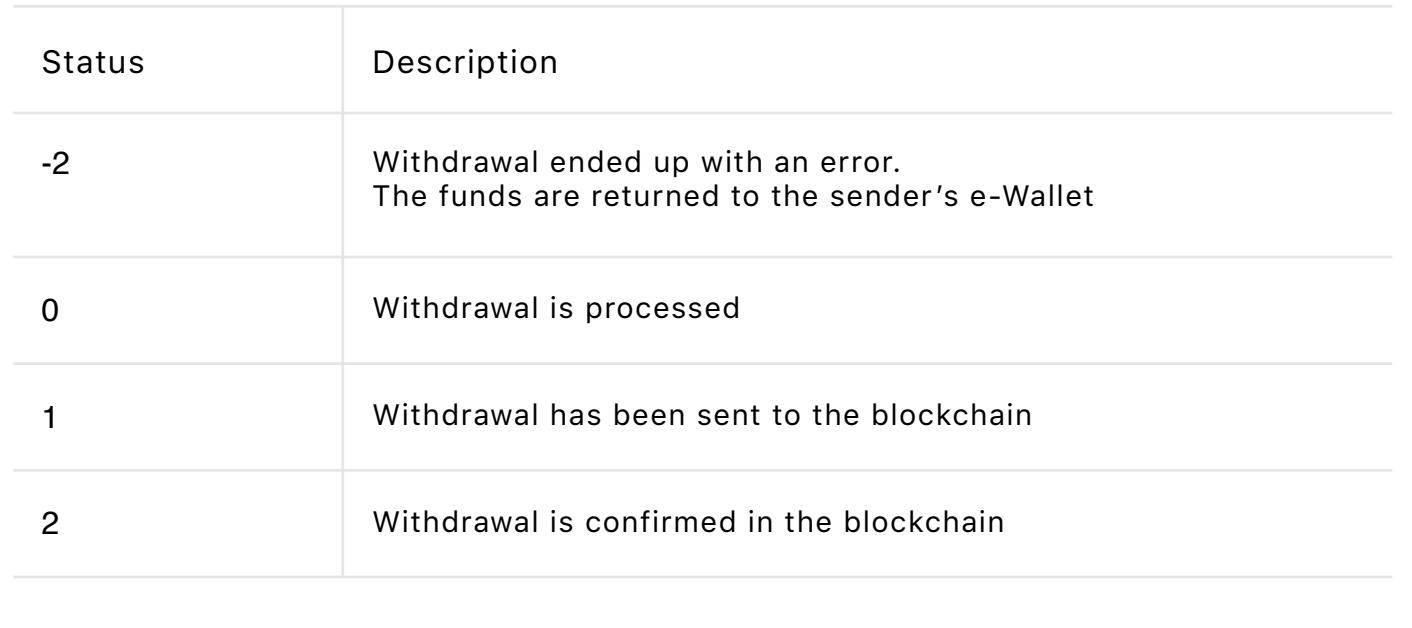

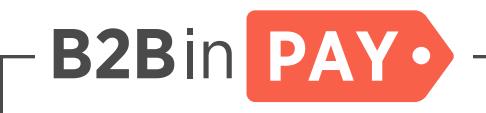

# 7. Automatic withdrawal

The POST method is used to create a withdrawal. URL address: [gateway]/api/v1/virtualwallets/withdraws.

Whereas authorization is required to make the POST request, it is essential to provide temporary token in the HTTP-request header.

To create a payment order, the HTTP-request should be sent with the following header:

If the withdrawal order is successfully created, the following HTTP-response comes back (in the same format data comes via POST-request on the callback\_url specified in the parameters):

```
 Status: 200 
 Body : {
   "data": {
      "id": ID,
      "virtual_wallet_id": VIRTUAL_WALLET_ID,
      "address": BLOCKCHAIN_ADDRESS,
      "transaction": BLOCKCHAIN_TRANSACTION,
      "created": TIME,
      "callback_url": CALLBACK_URL|NULL,
      "status": BILL_STATUS,
      "tracking_id": TRACKING_ID,
      "amount": AMOUNT_MULTIPLIED_BY_TEN_IN_POW,
      "pow": POW,
      "currency": {
        "alpha": CURRENCY_ALPHA,
        "iso": CURRENCY_ISO
      },
```
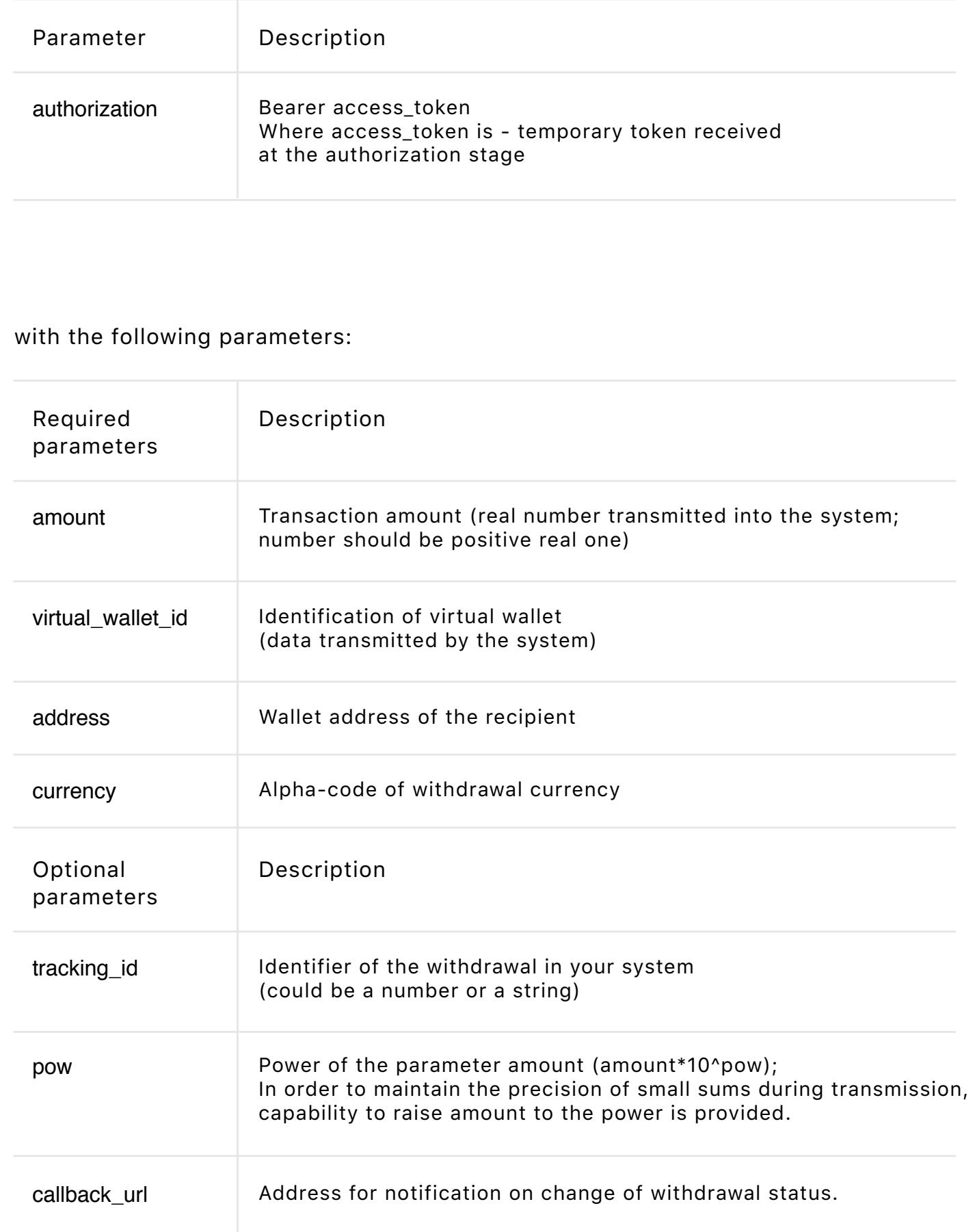

```
 },
 }
```
#### Transaction status list:

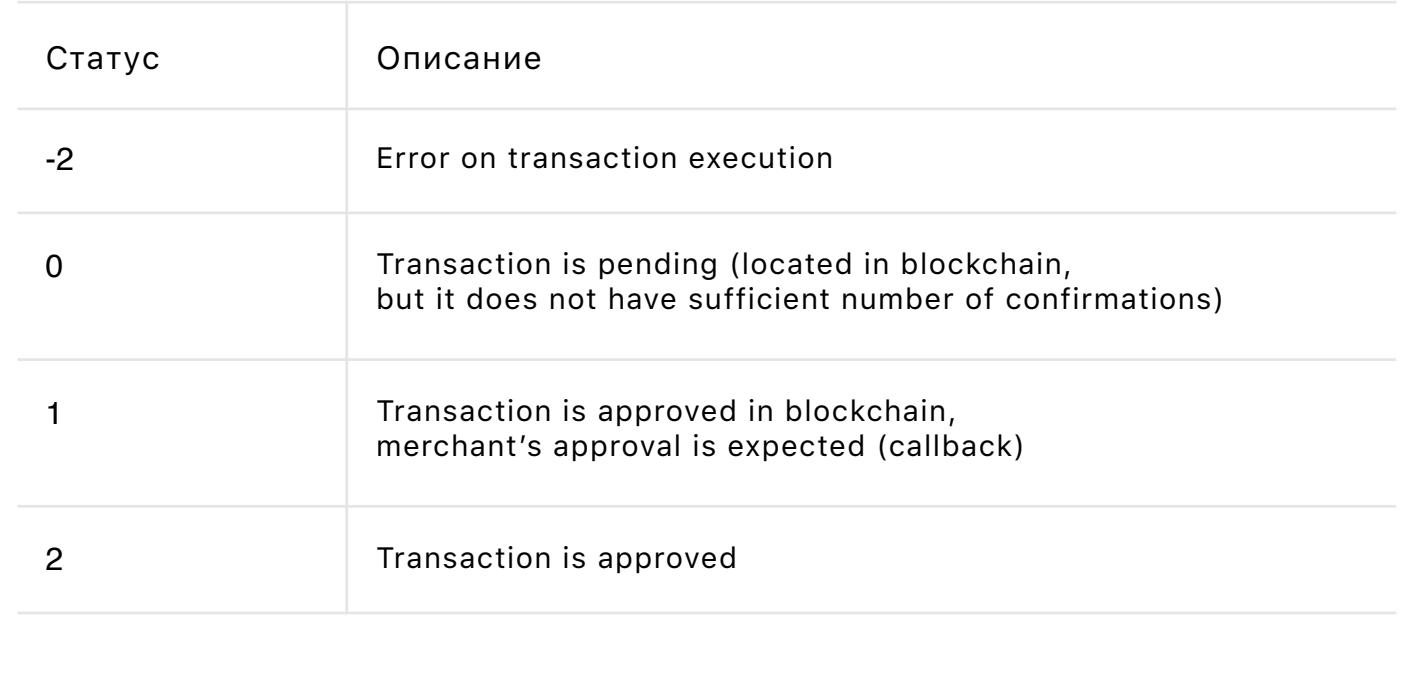

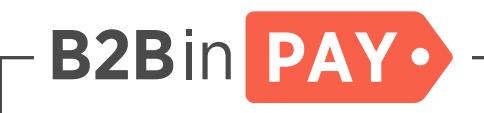

# 8. Payment status list

{

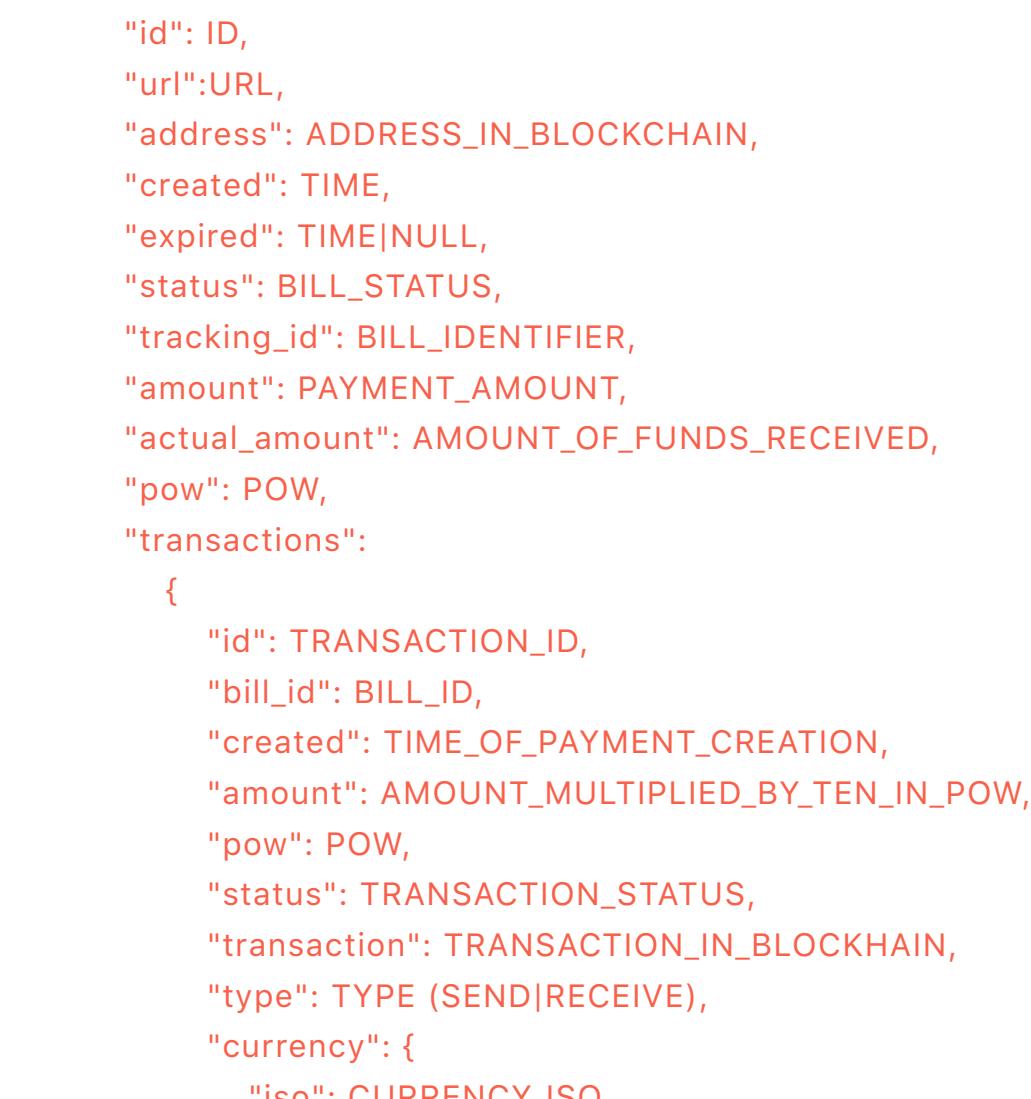

```
 "iso": CURRENCY_ISO,
          "alpha": CURRENCY_ALPHA
       }
     }
  ]
 }
```
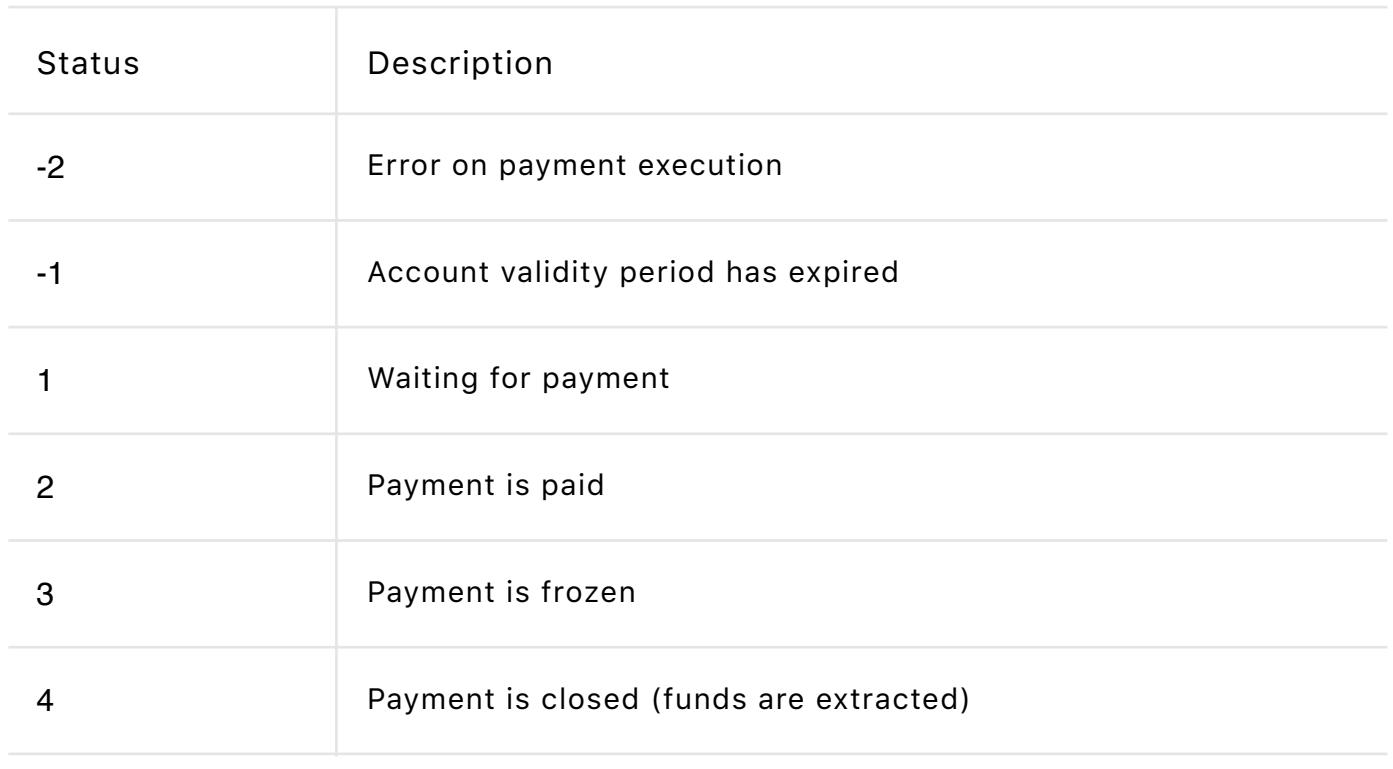

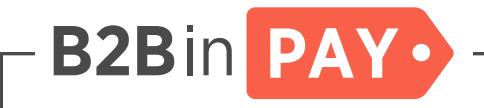

# 9. Examples of use

Test data used in the examples:

### 9.1. Obtaining a temporary token

cURL:

```
curl --request GET \
  --url https://gw-test.b2binpay.com/api/login \
  --header 'authorization: Basic 
MWMzZWQ4MzQzODoyZmNhODk4MjVkNzIyZmQ='
```
### jQuery:

```
var settings = {
  "async": true,
  "crossDomain": true,
  "url": "https://gw-test.b2binpay.com/api/login",
  "method": "GET",
  "headers": {
   "authorization": "Basic MWMzZWQ4MzQzODoyZmNhODk4MjVkNzIyZmQ="
  }
}
$.ajax(settings).done(function (response) {
  console.log(response);
});
PHP :
<?php
$curl = curl_init();
curl_setopt_array($curl, array(
  CURLOPT_URL => "https://gw-test.b2binpay.com/api/login",
  CURLOPT_RETURNTRANSFER => true,
  CURLOPT_ENCODING => "",
  CURLOPT_MAXREDIRS => 10,
  CURLOPT_TIMEOUT => 30,
  CURLOPT_HTTP_VERSION => CURL_HTTP_VERSION_1_1,
  CURLOPT_CUSTOMREQUEST => "GET",
  CURLOPT_HTTPHEADER => array(
   "Authorization: Basic MWMzZWQ4MzQzODoyZmNhODk4MjVkNzIyZmQ="
  ),
));
$response = curl_exec($curl);
$err = curl_error($curl);
curl_close($curl);
if ($err) {
  echo "cURL Error #:" . $err;
} else {
  echo $response;
}
9.2. Creating a payment order
cURL:
curl --request POST \
  --url https://gw-test.b2binpay.com/api/v1/pay/bills \
  --header 'authorization: Bearer eyJ0eXAiOiJKV1QiLCJhbGciOiJIUzI1N
iJ9.eyJpc3MiOiJCMkJDcnlwdG9QYXkiLCJzdWIiOiIwZmJhODBiZjQwZmQ5MzEiLCJ
pYXQiOjE1MTE5MDY3MjIsImV4cCI6MTUyMDU0NjcyMn0.-AaTOAnhne-u8ioWMJrToz
ph_25mQhSTQGS2cx3tx6w' \
  --header 'content-type: application/x-www-form-urlencoded' \
  --data 'wallet=2&amount=100000&lifetime=0&pow=8'
jQuery:
var settings = {
  "async": true,
  "crossDomain": true,
  "url": "https://gw-test.b2binpay.com/api/v1/pay/bills",
  "method": "POST",
  "headers": {
   "authorization": "Bearer eyJ0eXAiOiJKV1QiLCJhbGciOiJIUzI1NiJ9.
eyJpc3MiOiJCMkJDcnlwdG9QYXkiLCJzdWIiOiIwZmJhODBiZjQwZmQ5MzEiLCJpYX
QiOjE1MTE5MDY3MjIsImV4cCI6MTUyMDU0NjcyMn0.-AaTOAnhne-u8ioWMJrTozph
_25mQhSTQGS2cx3tx6w",
   "content-type": "application/x-www-form-urlencoded"
  },
  "data": {
   "wallet": "2",
   "amount": "100000",
   "lifetime": "0",
   "pow": "8"
  }
}
$.ajax(settings).done(function (response) {
  console.log(response);
});
PHP :
<?php
$curl = curl\_init();
curl_setopt_array($curl, array(
  CURLOPT_URL => "https://gw-test.b2binpay.com/api
/v1/pay/bills",
  CURLOPT_RETURNTRANSFER => true,
  CURLOPT_ENCODING => "",
  CURLOPT_MAXREDIRS => 10,
  CURLOPT_TIMEOUT => 30,
  CURLOPT_HTTP_VERSION => CURL_HTTP_VERSION_1_1,
  CURLOPT_CUSTOMREQUEST => "POST",
  CURLOPT_POSTFIELDS => "wallet=2&amount=100000&lifetime=0&pow=8",
```
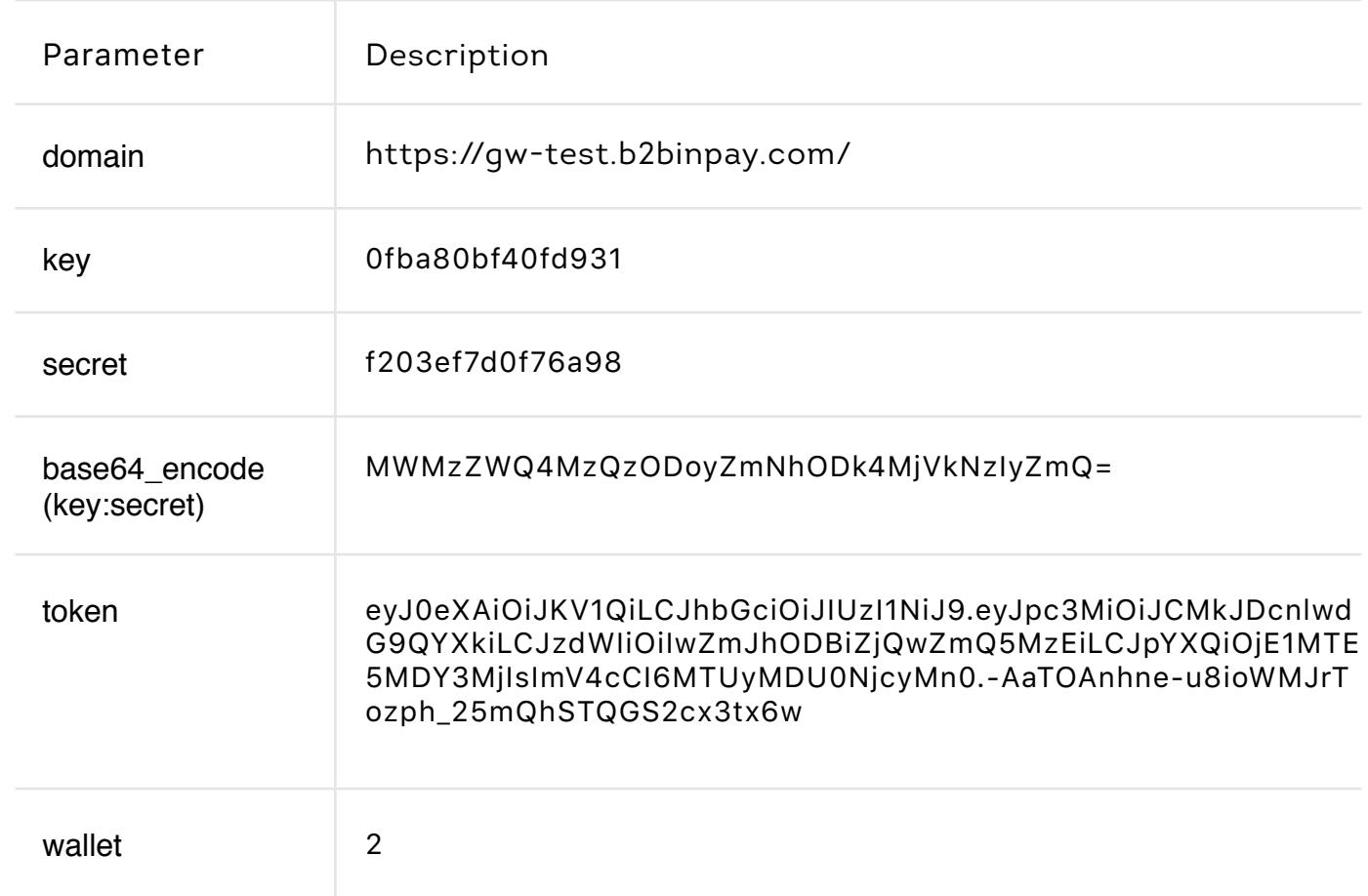

```
 CURLOPT_HTTPHEADER => array(
```
 "authorization: Bearer eyJ0eXAiOiJKV1QiLCJhbGciOiJIUzI1NiJ9.eyJ pc3MiOiJCMkJDcnlwdG9QYXkiLCJzdWIiOiIwZmJhODBiZjQwZmQ5MzEiLCJpYXQiOj E1MTE5MDY3MjIsImV4cCI6MTUyMDU0NjcyMn0.-AaTOAnhne-u8ioWMJrTozph\_25mQ hSTQGS2cx3tx6w",

"content-type: application/x-www-form-urlencoded"

```
 ),
));
```

```
$response = curl_exec($curl);
$err = curl_error($curl);
```

```
curl_close($curl);
```

```
if ($err) {
  echo "cURL Error #:" . $err;
} else {
  echo $response;
}
```